## **Vorgangserfassung (Gewichtsverteilung der Pakete)**

In der VORGANGSERFASSUNG – Register: "**Positionen**" definieren Sie die Anzahl der Pakete für diesen Vorgang.

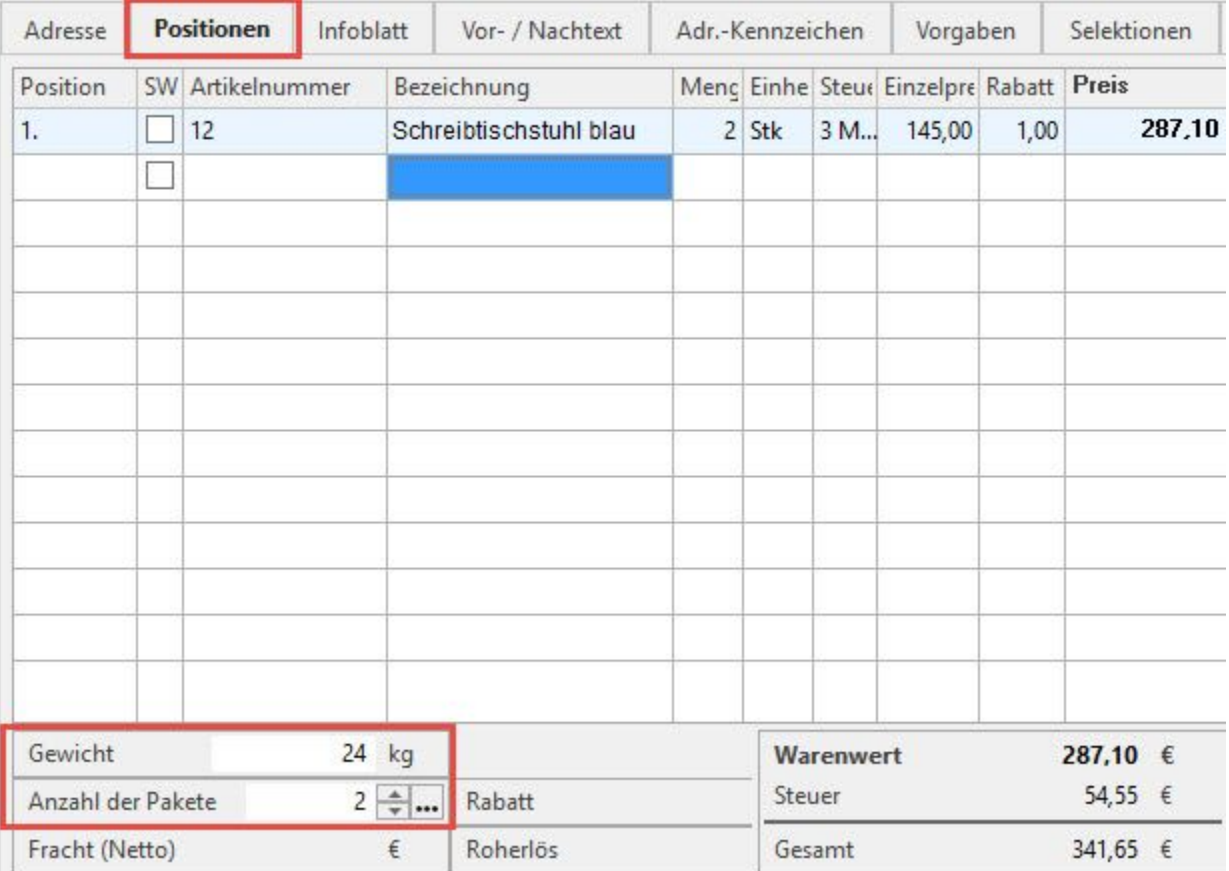

Klicken Sie auf die Schaltfläche

## ? Unknown Attachment

es erscheint ein Abfragefenster.

Geben Sie hier die X Gewichte der Reihenfolge nach ein (X steht hierbei für die Anzahl der zuvor definierten Pakete). Die Eingabe der Gewichte muss mit Semikolon getrennt erfolgen, für Teilgewichtseingabe benutzen Sie bitte den Punkt (3.5) oder das Komma (3,5) zur Trennung.

Beachten Sie, dass die Eingabe für die Anzahl der Gewichte mit der eingegebenen Anzahl der Pakete übereinstimmen muss. Es findet keine Überprüfung auf Korrektheit der Eingabe durch das Programm statt.